CONFIGURACIÓN DEL CICLOCOMPUTADOR GPS 1. DESCARGAR LA APLICACIÓN WAHOO ELEMNT COMPANION. Asegurarse de que el Bluetooth esté activado. // 2. ABRIR ELEMNT ROAM. Mantener presionado el botón de encendido/apagado del lado izquierdo. // 3. ESCANEAR EL CÓDIGO QR PARA ENLAZAR CON EL TELÉFONO. Si no se muestra el código OR, presionar el botón de menú del lado izquierdo y luego seleccionar "Pair Phone" (Enlazar teléfono). // 4. SEGUIR LAS INSTRUCCIONES DE LA APLICACIÓN. Conectarse a una red Wi-Fi, autorizar otras aplicaciones, completar el formulario de datos personales, vincular a redes sociales y/o correo electrónico. // 5. ACTUALIZAR EL FIRMWARE DE SER REQUERIDO.

ENLAZAR SENSORES 1. ABRIR ELEMNT ROAM E IR AL MENÚ, Presionar el botón superior izquierdo para ir al menú. // 2. SELECCIONAR "ADD SENSOR" (Agregar sensor). // 3. ACTIVAR EL SENSOR Y MANTENER CERCA DE ELEMNT ROAM. Sacudir el sensor y esperar a que las luces de LED titilen. Nota: Los LED se apagarán despues de 30 segundos para ahorrar energía. // 4. GUARDAR SENSOR.

MONTAR EN LA BICICLETA OPCIÓN 1: Montaje al frente. Compatible con anclajes de 31,8 mm. Usar una llave Allen de 2,5 mm para asegurar al manillar. // OPCIÓN 2: Montaje en la potencia. Usar las abrazaderas plásticas incluidas para fijar a la potencia o codo.

FUNCIONES DE LOS BOTONES 1. MENÚ (MANTENER PRESIONADO EN BOTÓN DE ENCENDIDO/APAGADO) II 2. BOTONES INTELIGENTES (CAMBIAN EN BASE A LAS PANTALLAS) II 3. CAMBIO DE PÁGINA // 4. DESPLAZARSE DE ARRIBA A ABAJO

IR A WAHOOFITNESS, COM/INSTRUCTIONS PARA OBTENER MÁS INFORMACIÓN SOBRE CÓMO: Ruta al inicio // Ruta a las ubicaciones guardadas // Vuelva con la navegación de recorrido // Recibe entrenamientos planificados // Configura segmentos de Strava en directo // ¡Y mucho más!

设置自行车码表 1. 下载WAHOO ELEMNT配套应用程式. 确保蓝牙已开启. // 2. 开启ELEMNT OAM. 长按左侧按钮接通/关闭电源. // 3. 扫描二维码与手机配对. 若二维码未显示, 按左侧菜单按 扭后选择"手机配对". // 4.遵循应用程式操作说明.连接WiFi,授权其它应用,完成个人数据表单,社 交链接和/或电子邮件. // 5. 更新固件 (若提示).

**感測器配対** 1. 打开 ELEMNT ROAM后前往菜单、按左上方的按钮前往菜单、 // 2. 选择添加感测器。 // 3. 启动感测器后保持在ELEMNT ROAM附近. 摇动感测器, 注意LED灯闪烁。注意: 为了节省电量, LED灯将在30秒后关闭. // 4. 安装感测器.

安装到自行车上 选项1: 前方安装. 兼容31.8mm车把。使用2.5mm六角扳手安装到把手上固定。 // 选项2:安装到龙头上.使用内含的拉链扣将其安装在自行车龙头(竖管)上。

**按扭功能** 1.菜单(长按可接通/关闭电源) // 2.智能按扭(根据屏幕更改). // 3.翻页. // 4.上下滚动. 前往WAHOOFITNESS.COM/INSTRUCTIONS(操作说明)可了解更多以下操作信息: 至起点的路线 || 至已保存位置的路线 || 返回追踪导航 || 获得计划的锻炼 || 设置Strava实况部分

設定自行車碼鏡 1.下載WAHOO ELEMNT配套應用程式、確保BLUETOOTH (藍牙) 已開啟. / 開啟ELEMNTROAM.長按左側按鈕接通/關閉電源 // 3. 掃描QR碼與手機配對.若QR碼未顯示,按左側選單按扭後選擇「手機配對」 // 4. 遵循應用程式操作說明. 連線WiFi,授權其它應用,完成個 人資料表單,社交連結和/或電子郵件. // 5. 更新固件 (若提示).

**咸測器配勢** 1. 開啟 ELEMNT ROAM後前往撰單. 按左上方的按鈕前往撰單. // 2. 撰擇新增威測器. // 3. 啟動感測器後保持在ELEMNT ROAM附近, 搖動感測器, 注意LED燈閃爍。注意: 為了節省電量: LED燈將在30秒後關閉 // 4. 安裝感測器

安裝到自行車上 選項1: 前端安裝, 與31.8mm車把相容。使用2.5mm六角扳手安裝到把手上固定。 // 選項2:安裝到龍頭上.使用內含的拉鍊扣將其安裝在自行車龍頭(豎管)上。

**按扭功能** 1. 選單 (長按可接通/關閉電源) // 2. 智慧型按扭 (根據螢幕更改). // 3. 翻頁. // 4. 上下

前往WAHOOFITNESS.COM/INSTRUCTIONS(操作說明)可瞭解更多以下操作資訊:至起點 的路線 // 至已儲存位置的路線 // 返回追蹤導覽 // 獲得計畫的鍛鍊 // 設定Strava實況部分 // 和

サイクルコンピュータのセットアップ 1. WAHOO ELEMNTコンパニオンアプリをダウンロードし ます。BLUETOOTHがオンになっていることを確認します。// 2. ELEMNT ROAMをオンにします。左 側のボタンをホールドして電源をオン/オフにします。// 3. QRコードをスキャンして、スマートフォンとペアリングします。 QRが表示されていない場合は、左側のメニューボタンを押し、「Pair Phone (スマ ートフォンのペアリング)」を選択します。// 4.アプリの手順書に従ってください。WiFiに接続して別の アプリを認証し、個人データフォームを完成させ、ソーシャルおよび/または電子メールにリンクします。 # 5. プロンプトが表示された場合は、ファームウェアをアップデートしてください。

センサーのペアリング 1.ELEMNT ROAMをオンにし、メニューに進みます。メニューを取得するには、左 上のボタンを押します。// 2. 「ADD SENSOR (センサーを追加)」を押します。// 3. センサーをアクティブに し、ELEMNT ROAMの近くでホールドします。センサーを撮動させ、LEDライトが点滅することを確認します 注:バッテリー節約のため、LEDは30秒後に無効になります。// 4. センサーを保存します。

自転車に乗りましょう。 オプション1: アウトフロント マウント. 31.8mmハンドルバーとの互換性が あります。2.5mm六角レンチを使用して、マウントをハンドルバーにしっかりと固定してください。// オ プション2: ステム マウント. 同梱のジップタイ (結束バンド) を使用しバイク ステムに取り付けます。

ボタンの機能 1.メニュー (ホールドして電源をオン/オフ) // 2.スマートボタン (画面に応じて変化) // .ページオーバー // 4.上下スクロール

下配の実行方法については、WAHOOFITNESS.COM/手順書をご覧ください。スタート地点へ のルート // 保存したロケーションへのルート // トラックナビケーションへ戻る // 計画したワークアウト を入手 // Strausイブゼクダントを設定 // よしてその他!

마이크 실유다 발경 1. WAHOO ELEMNT 앱 다운로드. 블루투스가 켜져 있는지 확인하세요. # 2. ELEMNT ROAM 켜기. 왼쪽 비른을 눌러 전원물 켜고 갑니다. # 3. QR 코드를 스캔하여 혼과 패어링. QR 코드가 표시되지 않으면 왼쪽 때 버튼을 누르고 '존 패어링'을 실명하세요. # 4. 설명 만나 하기. Whr 단점, 다른 랩인동, 개인 데이터 양식 작성, 소셜 및/또는 이메일에 연결하세요. // 5. 메시지가 나타나면 펌웨어 업데이트.

1. ELEMNT ROAM를 켜고 메뉴로 이동. 왼쪽 상단의 버튼을 눌러 메뉴로 이동하세요. // 2. 센서 추가 선택. # 3. 센서 활성화 및 ELEMNT ROAM근처에 두기. 센서를 흔들어서 LED 표시등이 깜박이는지 확인하세요. 참고: 배터리를 절약하기 위해 30초 후에 LED가 비활성화됩니다. // 4. 센서 저장.

옵션 1: 아우 프런트 마운트 장착, 31.8mm 해들과 호환됩니다. 2.5mm 육각 렌치를 사용하여 해들에 단단히 고정시키세요. // 옵션 2: 스템 마운트 장착. 함께 제공된 케이블 타이를 사용하여 자전거 스템에 부착하세요.

버튼 기능

1. 메뉴(눌러서 전원 켜기/끄기). // 2. 스마트 버튼(화면에 따라 변경). // 3. 페이지 넘기기. // 4. 위/아래로

다음 방법에 대한 더 자세한 정보가 필요하시면 WAHOOFITNESS.COM/INSTRUCTIONS으로 이동하세요: 시작할 경로 // 저장한 위치까지의 경로 // 탐색 경로로 돌아오기 // 계획한 운동실시 // Strava Live Segments 설정 // 기타 등등!

НАСТРОЙКА ВЕЛОКОМПЬЮТЕРА

1. ЗАГРУЗИТЕ СОПУТСТВУЮЩЕЕ ПРИЛОЖЕНИЕ WAHOO ELEMNT. Убедитесь, что Bluetooth включен. // 2. ВКЛЮЧИТЕ ELEMNT ROAM. Удерживайте кнопку питания с левой стороны для включения / ВЫКЛЮЧЕНИЯ. // 3. СКАНИРУЙТЕ QR-КОД ДЛЯ СИНХРОНИЗАЦИИ СО СМАРТФОНОМ. ЕСЛИ QR-КОД НЕ отображается, нажмите на кнопку меню с левой стороны и выберите "Синхронизация со смартфоном". // 4. СЛЕДУЙТЕ УКАЗАНИЯМ ПРИЛОЖЕНИЯ. Подключитесь к WiFi, авторизуйте другие приложения, заполните форму персональных данных, укажите ссылки на соцсети и/или эл. почту. // 5. ОБНОВИТЕ ПРОШИВКУ, ЕСЛИ ДОСТУПНО ОБНОВЛЕНИЕ.

СИНХРОНИЗИРУЙТЕ ДАТЧИКИ

1. ВКЛЮЧИТЕ ELEMNT ROAM И ПЕРЕЙЛИТЕ В МЕНЮ. Нажмите на левую верхнюю кнопку, чтобы попасть в меню. // 2. Выберите ДОБАВИТЬ ДАТЧИК. // 3. АКТИВИРУЙТЕ ДАТЧИК И УДЕРЖИВАЙТЕ ЕГО РЯДОМ С ELEMNT ROAM. Встряхните датчик и посмотрите, мигают ли светодиодные индикаторы. Примечание: светодиоды отключатся через 30 секунд для экономии заряда батареи. II 4. СОХРАНИТЕ ДАТЧИК.

УСТАНОВКА НА ВЕЛОСИПЕД

ВАРИАНТ 1: Фронтальный монтаж. Совместимо с рулём велосипеда на 31,8 мм. Используйте торцовый ключ на 2,5 мм, чтобы закрепить кронштейн на руле. // ВАРИАНТ 2: Монтаж на выносе руля. Используйте кабельные хомуты из комплекта, чтобы закрепить на выносе руля.

ФУНКЦИОНАЛ КНОПОК

1. МЕНЮ (УДЕРЖИВАЙТЕ, ЧТОБЫ ВКЛ./ОТКЛ. ПИТАНИЕ. // 2. ИНТЕЛЛЕКТУАЛЬНЫЕ КНОПКИ (БЫСТРАЯ СМЕНА СТРАНИЦ ВО ВРЕМЯ ЕЗДЫ). // З. ПЕРЕЛИСТЫВАНИЕ. // 4. ПРОКРУТКА ВВЕРХ И

ПЕРЕЙДИТЕ НА WAHOOFITNESS.COM/INSTRUCTIONS ЗА ДОПОЛНИТЕЛЬНОЙ ИНФОРМАЦИЕЙ: Маршрут к началу // Маршрут к сохранённым местам // Навигация для возврата на маршрут // Получите запланированные тренировки // Настраивайте до Strava живых сегментов // И многое другое!

ตั้งค่าคอมพิวเตอร์จักรยาน

. 1. ตาวน์โหลด WAHOO ELEMNT แอปของบริษัท, เบิดใช้งานบลทุธ, // 2. เบิดใช้งาน ELEMNT ROAM, กด มชุ่วยที่จิ๋อเบิด/บิดเครื่อง, // 3. สแกนQR CODE เพื่อจับมันโทรศัพท์, หาก QR Code ไม่แสดง โหกูดูนุ่นนุ ัตนซายและเลือก "จับคุ้มโทรศัพท์", // 4, ทำตามคำแนะนำของแอป. เชื่อมตอกับ WIF อนุญาตให้แอปอื่น ๆ กรอกแบบฟอรมชอมูลสานบุคคลเชื่อมโองไปยังสังคมและ / หรืออื่นเล. // 5. อัพเดต FIRMWARE ภาพรอม

**ตัวจับสัญญาณการจับคู่** 1. แบ้ตเครื่อง ELEMNT ROAMและไปที่บน, กด่านหมายเพื่อไปที่บน, // 2. เลือกเพิ่มตัวตรวจจับ สัญญาณ. // 3. เปิดใชมาแต้วตรวจจับสัญญาณและกดคาไว้ไกล ELEMNT ROAM. เขยาตัวตรวจจับ สัญญาณและมองทาไฟกระพรับ LED. หมายเหตุ: ไฟ LED จะตับหลังจาก 30 วินาทีเพื่อประหยัดแบต เตอร ้// 4. บันทึกตัวตรวจจับสัญญาณ.

ตั้งขาจักรยาน

ตัวเลือกที่ 1: ขาตั้งตานหน้าตัวเลือกที่ 1: ขาตั้งตานหน้า. ใช้ทานรวมกับมือจับ 31.8 มม. ใช้หมุดประ แจอัลเลนขนาด 2.5 มม. เพื่อยึดติดกั. // ทางเลือกที่ 2: ขาตั้งยึด. ใช้สายรัดซิปเพื่อมัดกับคานของ จักรยาน.

ความสามารถในการทำงานของป

1. เมนู (กดูค้างเพื่อเปิด/ปิดูเครื่อง). // 2.ฆ|SMART BUTTONS (เปลี่ยนตามหน้าจอ). // 3. หน้าตอไป. // 4. เลือนขึ้นและลง.

**ไปที่ WAHOOFITNESS.COM / ข้อมูลเพิ่มเติมเกี่ยวกับวิธีการ:** พาไปยังจุดเริ่มตน // พาไปยังสถานที่ที่บันทึกไถ // การนำทางเพื่อกลับไปเล้นทางเดิม // รับแผนการออกกำลังกาย // ตั้งคาเซกเมนต์แบบเรียลไทมของ Strava // และอีกมากมา

**ELEMNT**ROAM & aps bike computer

# **OUICK START GUIDE**

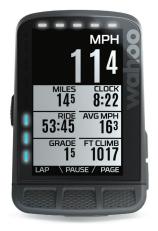

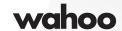

# SET UP BIKE COMPUTER

# 1. DOWNLOAD WAHOO **ELEMNT COMPANION APP**

Ensure Bluetooth is on

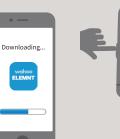

#### 2. TURN ON ELEMNT ROAM Hold top left button to

ELEMNT

ROAM

WARMING UP...

power on/off

If OR Code isn't shown, press left side menu button and select "Pair Phone"

3. SCAN OR CODE TO PAIR

WITH PHONE

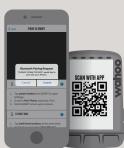

#### 4. FOLLOW APP INSTRUCTIONS

Connect to WiFi, authorize other apps, complete personal data form, link to social and/or email

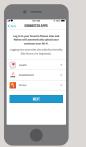

#### 5. UPDATE FIRMWARE IF PROMPTED

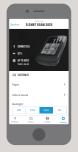

### 1. TURN ON THE FLEMNT ROAM AND GO TO MENU

App Store Sough Play

Press the bottom left button to get to the menu

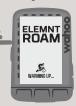

# 2. SELECT ADD SENSOR

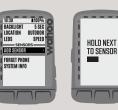

# 3. ACTIVATE THE SENSOR AND HOLD NEAR ELEMNT ROAM 4. SAVE SENSOR

Shake the sensor and look for LED lights to blink. Note: LEDs will disable after 30 seconds to save battery.

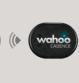

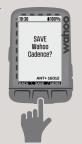

# 

#### GO TO WAHOOFITNESS.COM/ **INSTRUCTIONS FOR MORE INFORMATION ON HOW TO:**

- · Get Planned Workouts

### OPTION 1: OUT-FRONT MOUNT

Compatible with 31.8mm handlebars. Use a 2.5mm Allen wrench to secure mount to handlebars.

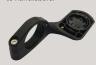

#### **OPTION 2: STEM MOUNT**

Use the included zip ties to attach bike stem.

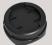

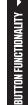

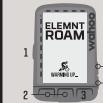

#### 1. MENU (HOLD TO POWER ON/OFF)

- 2. SMART BUTTONS (CHANGE BASED ON SCREEN)
- 3. PAGE OVER
- 4. SCROLL UP AND DOWN

#### CONFIGURATION DU COMPTEUR DE VÉLO

1. TÉLÉCHARGEZ L'APPLI COMPANION WAHOO ELEMNT. Assurez-vous que le Bluetooth est activé. // 2. ALLUMEZ ELEMNT ROAM. Maintenez le bouton gauche appuyé pour allumer/éteindre. // 3. SCANNEZ LE CODE OR POUR SYNCHRONISER AVEC LE TÉLÉPHONE. SI le code OR n'est pas affiché. appuyez sur le bouton du menu de gauche et sélectionnez "Synchroniser téléphone". // 4. SUIVEZ LES INSTRUCTIONS DE L'APPLI. Connectez-vous au Wi-Fi, autorisez les applications tierces, complétez le formulaire de données personnelles, associez vos comptes sur les réseaux sociaux et/ou e-mail, II 5. METTEZ LE MICROPROGRAMME À JOUR SI BESOIN.

#### SYNCHRONISATION DES CAPTEURS

1. ALLUMEZ ELEMNT ROAM ET ALLEZ DANS MENU. Appuyez sur le bouton en haut à gauche pour accéder au menu. // 2. SÉLECTIONNEZ AJOUTER CAPTEUR. // 3. ACTIVEZ LE CAPTEUR ET TENEZ-LE PRÈS DE ELEMNT. Secouez le capteur et vérifiez que les voyants LED clignotent. Remarque : les LED se désactiveront après 30 secondes pour économiser la battérie. // 4. SAUVEGARDEZ LE CAPTEUR.

#### MONTAGE SUR LE VÉLO

OPTION 1 : montage sur le devant. Compatible avec les guidons de 31,8 mm. Utilisez une clé Allen de 2,5 mm pour fixer le montage sur le guidon. // OPTION 2 : montage sur la potence. Utilisez les attaches zippées incluses pour fixer le montage sur la potence du vélo.

#### FONCTIONNALITÉ DES BOUTONS

1. MENU (MAINTENEZ APPUYÉ POUR ALLUMER/ÉTEINDRE) // 2. BOUTONS INTELLIGENTS (CHANGENT EN FONCTION DES ÉCRANS) // 3. PAGE SUIVANTE // 4. DÉFILER VERS LE HAUT ET LE BAS

#### RENDEZ-VOUS SUR WAHOOFITNESS.COM/INSTRUCTIONS POUR APPRENDRE À:

Itinéraire vers départ // Itinéraire vers lieux enregistrés // Navigation de retour sur trajet // Recevoir séances programmées // Installer Strava segments live // Et plus !

1. SCARICA L'APP PARTNER WAHOO ELEMNT. Assicurati che il Bluetooth sia attivo. // 2. ACCENDI ELEMNT. Tieni premuto il pulsante laterale sinistro per accendere/spegnere . // 3. SCANSIONA IL CODICE OR PER L'ABBINAMENTO AL TELEFONO, Se il codice OR non è visibile, premi il pulsante di menu laterale sinistro e seleziona "Abbina telefono". // 4. SEGUI LE ISTRUZIONI DELL'APP. Connettiti al Wi-Fi, autorizza altre app, completa il modulo dati personali, collegati al social network e/o invia una e-mail. II 5. AGGIORNA IL FIRMWARE SE RICHIESTO.

#### CONNESSIONE DEI SENSORI

1. ACCENDI ELEMNT E VAI AL MENU. Premi il pulsante superiore sinistro per andare al menu. II 2. SELEZIONA AGGIUNGI SENSORE. // 3. ATTIVA IL SENSORE E TIENILO VICINO A ELEMNT. Scuoti il sensore e guarda se le luci LED lampeggiano. Nota: i LED si disabiliteranno dopo 30 secondi per risparmiare la batteria. Il 4. SALVAIL SENSORE.

OPZIONE 1: montaggio sul manubrio. Compatibile con manubri da 31,8 mm. Utilizza una chiave a brugola da 2,5 mm per fissare il supporto al manubrio. // OPZIONE 2: montaggio sull'attacco. Utilizza le fascette incluse per fissarlo all'aggancio.

#### FUNZIONALITÀ DEI PULSANTI

1. MENU (TIENI PREMUTO PER ACCENDERE/SPEGNERE) // 2. PULSANTI INTELLIGENTI (CAMBIANO IN BASE ALLA SCHERMATA) // 3. AVANZAMENTO PAGINA // 4. SCORRI SU E GIÙ

#### VAI SU WAHOOFITNESS.COM/INSTRUCTIONS PER ULTERIORI INFORMAZIONI SU COME:

Percorso fino alla partenza // Percorso fino ai luoghi salvati // Torna su traccia navigazione // Ricevi esercizi pianificati // Imposta i segmenti live Strava // E molto altro!

#### EINRICHTUNG DES FAHRRADCOMPUTERS

1. LADEN SIE DIE WAHOO ELEMNT-APP HERUNTER, Stellen Sie sicher, dass Bluetooth eingeschaltet ist. II 2. SCHALTEN SIE DEN ELEMNT ROAM EIN. Halten Sie die Taste an der linken Seite gedrückt, um den Computer ein-/auszuschalten. // 3. SCANNEN SIE DEN QR-CODE ZUR KOPPLUNG MIT DEM HANDY. Wenn der QR-Code nicht angezeigt wird, drücken Sie die Taste auf der linken Seite des Gerätes und wählen Sie im Menü "Handy koppeln" aus. // 4. FOLGEN SIE DEN APP-ANLEITUNGEN. Stellen Sie eine WLAN-Verbindung her, autorisieren Sie andere Apps, füllen Sie das Formular mit den persönlichen Daten aus, verbinden Sie sich mit sozialen Medien und/oder E-Mail. // 5. AKTUALISIEREN SIE DIE FIRMWARE, WENN SIE DAZU AUFGEFORDERT WERDEN.

#### KOPPELN DER SENSOREN

1. SCHALTEN SIE DEN ELEMNT ROAM EIN UND RUFEN SIE DAS MENÜ AUF. Drücken Sie die Taste oben links, um ins Menü zu gelangen. // 2. WÄHLEN SIE SENSOR HINZUFÜGEN. // 3. AKTIVIEREN SIE DEN SENSOR UND HALTEN SIE IHN IN DIE NÄHE DES ELEMNT. Schütteln Sie den Sensor und warten Sie, bis die LED-Lampen blinken. Hinweis: Die LEDs werden nach 30 Sekunden deaktiviert, um Energie zu sparen. // 4. SPEICHERN SIE DEN SENSOR.

#### MONTAGE AM FAHRRAD

OPTION 1: Lenker-Montage. Kompatibel mit 31,8-mm-Lenkern. Verwenden Sie einen 2,5-mm-Inbusschlüssel für die sichere Montage am Lenker. // OPTION 2: Vorbau-Montage. Verwenden Sie die beiliegenden Kabelbinder zur Befestigung am Vorbau.

1. MENÜ (GEDRÜCKT HALTEN ZUM EIN-/AUSSCHALTEN) // 2. INTELLIGENTE TASTEN (ÄNDERN SICH JE NACH BILDSCHIRM) // 3. SEITE BLÄTTERN // 4. HOCH UND RUNTER SCROLLEN

# GEHEN SIE AUF WAHOOFITNESS.COM/INSTRUCTIONS UM WEITERE INFORMATIONEN UND ANLEITUNGEN ZU DIESEN THEMEN

Strecke zum Start // Strecke zu gespeicherten Standorten // Zurück zur Pfad-Navigation // Geplante Trainings abrufen // Strava Live-Segmente einrichten // Und mehr!